# **GNU Emacs Reference Card**

*(for version 19)*

#### **Starting Emacs**

To enter GNU Emacs 19, just type its name: emacs

To read in a file to edit, see Files, below.

#### **Leaving Emacs**

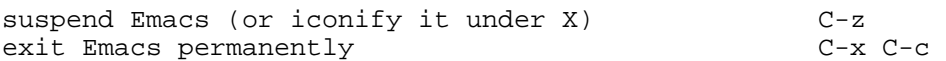

#### **Files**

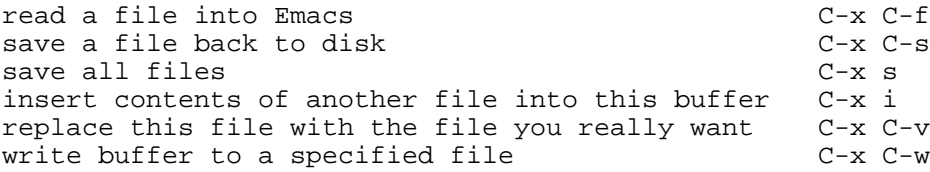

## **Getting Help**

The Help system is simple. Type c-h and follow the directions. If you are a first-time user, type c-h t for a tutorial.

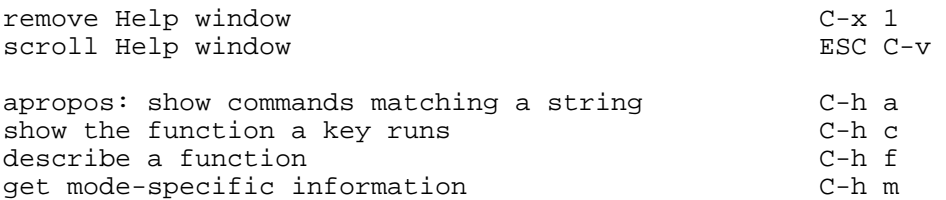

#### **Error Recovery**

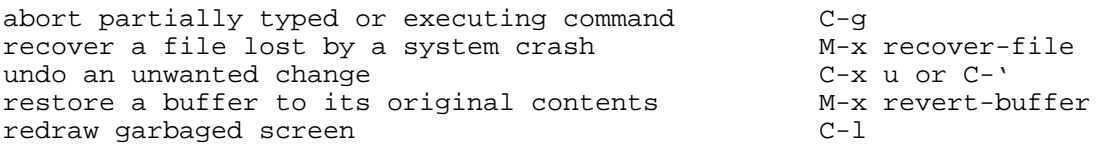

#### **Incremental Search**

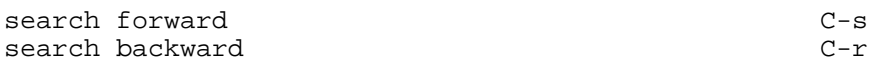

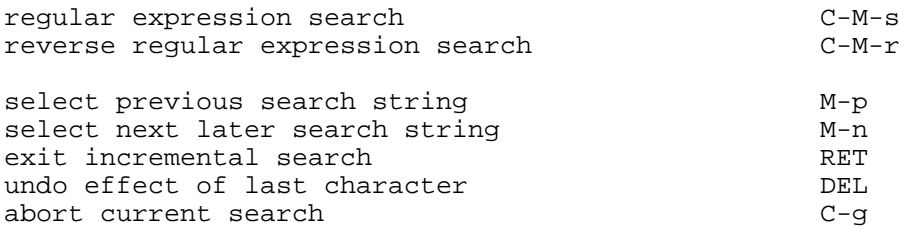

Use  $c-s$  or  $c-r$  again to repeat the search in either direction. If Emacs is still searching,  $c-g$  cancels only the part not done.

## **Motion**

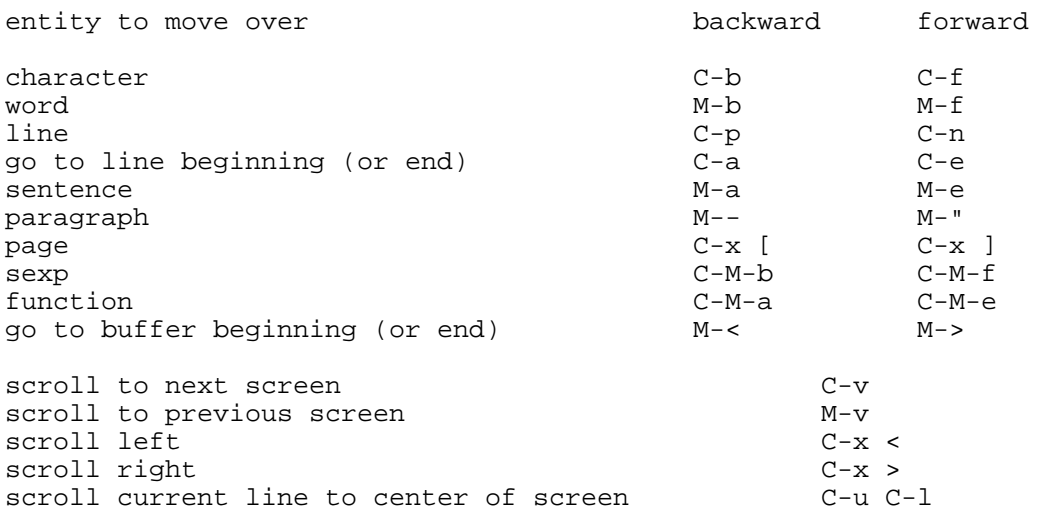

## **Killing and Deleting**

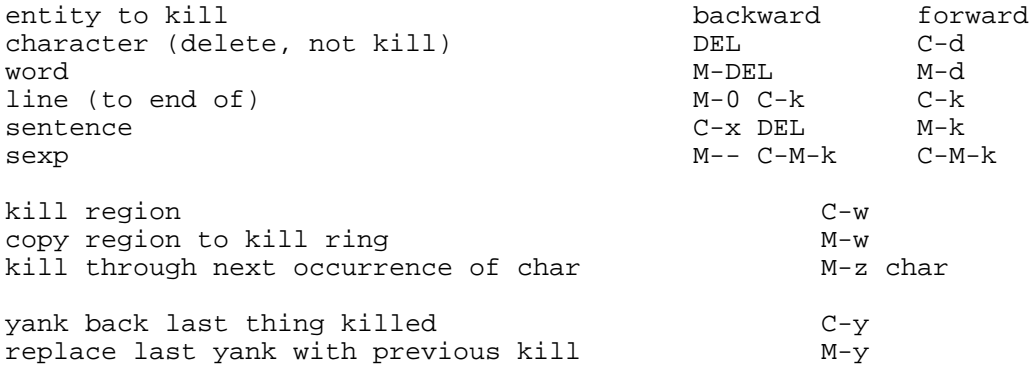

## **Marking**

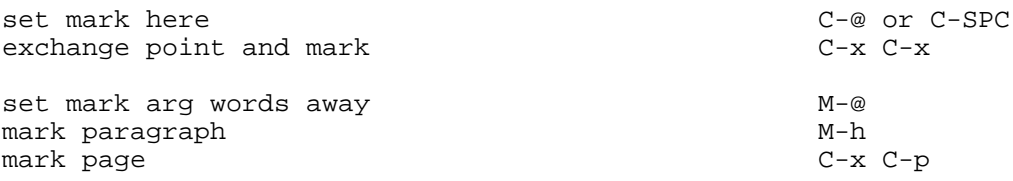

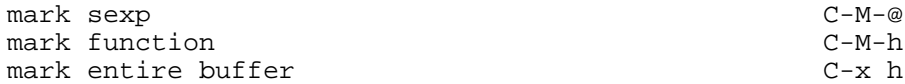

#### **Query Replace**

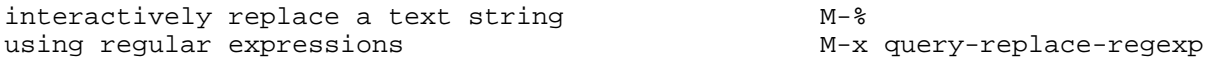

#### Valid responses in query-replace mode are:

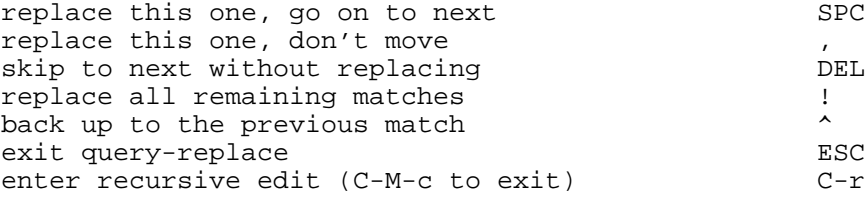

#### **Multiple Windows**

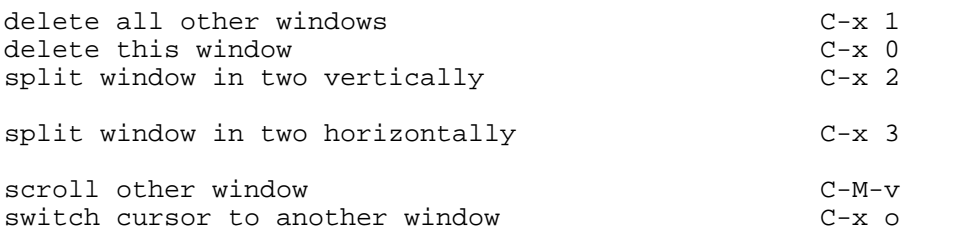

shrink window shorter  $M-x$  shrink-window grow window taller  $C-x$   $\sim$ grow window taller  $C-x$   $\sim$   $C-x$   $C-x$  shrink window narrower  $C-x$  -<br>grow window wider  $C-x$  " grow window wider select buffer in other window C-x 4 b<br>display buffer in other window C-x 4 C-o display buffer in other window  $C-x$  4 C-or and file in other window  $C-x$  4 f find file in other window  $C-x$  4 f<br>find file read-only in other window  $C-x$  4 r find file read-only in other window  $C-x$  4 r run Dired in other window  $C-x$  4 d run Dired in other window  $C-x$  4 d<br>find tag in other window  $C-x$  4. find tag in other window

#### **Formatting**

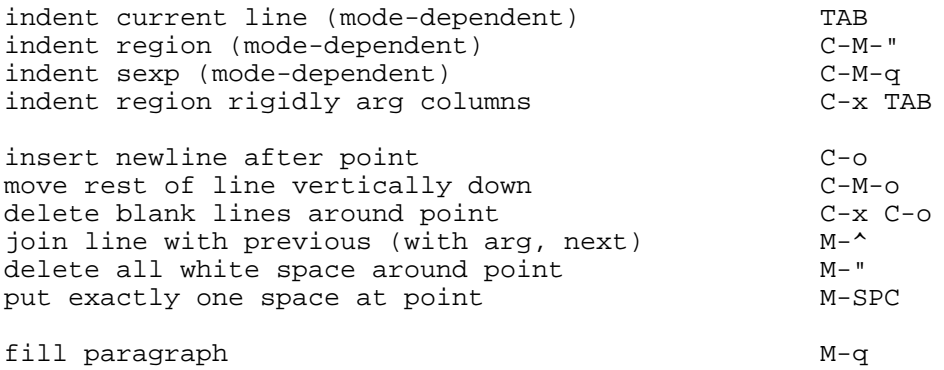

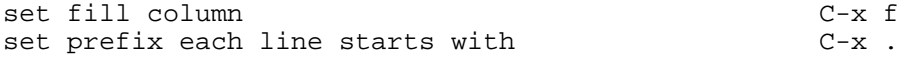

## **Case Change**

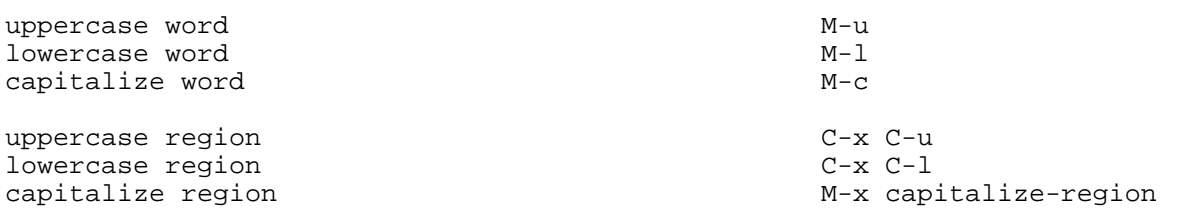

#### **The Minibuffer**

The following keys are defined in the minibuffer:

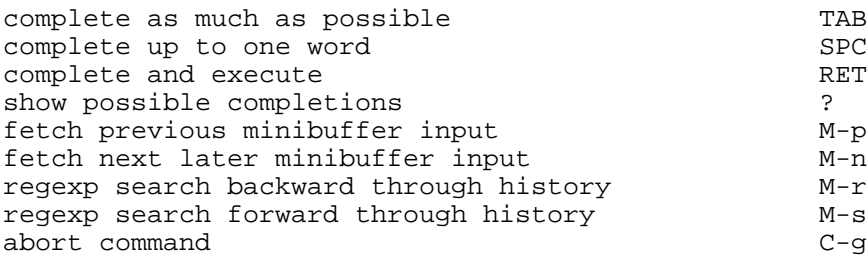

Type C-x ESC ESC to edit and repeat the last command that used the minibuffer. The following keys are then defined:

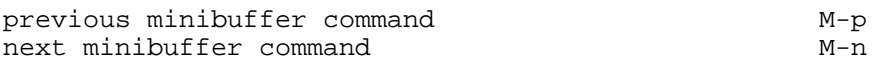

#### **Buffers**

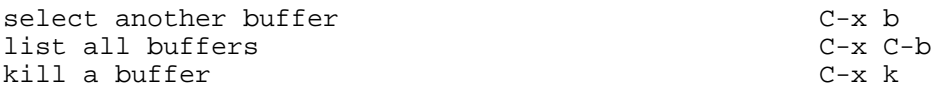

## **Transposing**

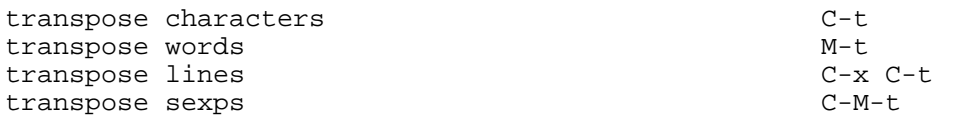

## **Spelling Check**

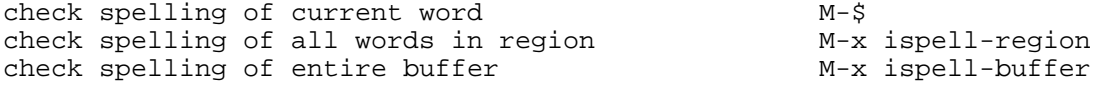

## **Tags**

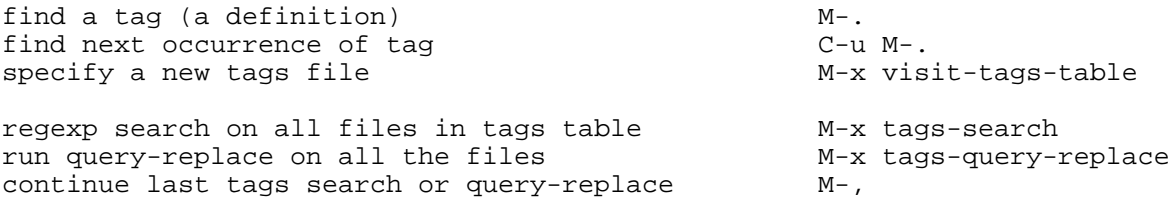

## **Shells**

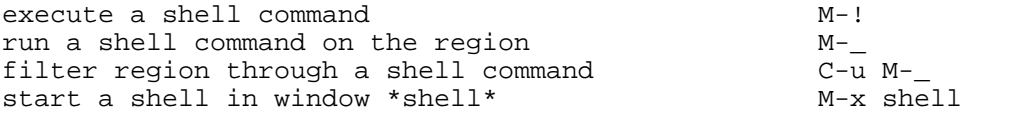

## **Rectangles**

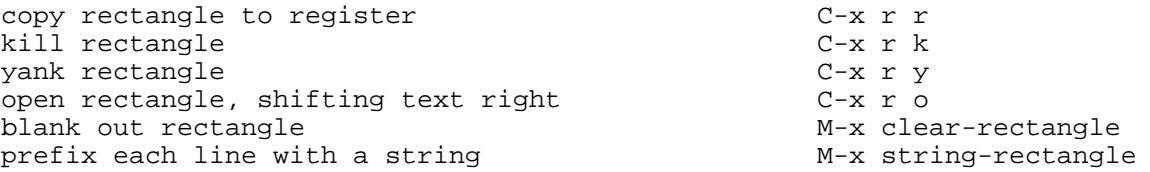

## **Abbrevs**

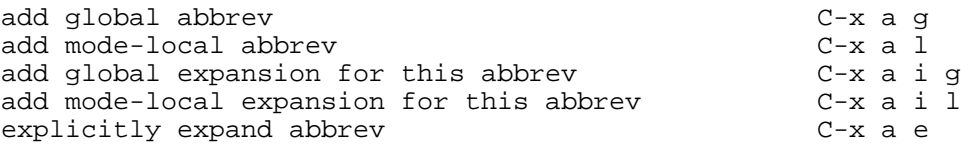

```
expand previous word dynamically M-/
```
## **Regular Expressions**

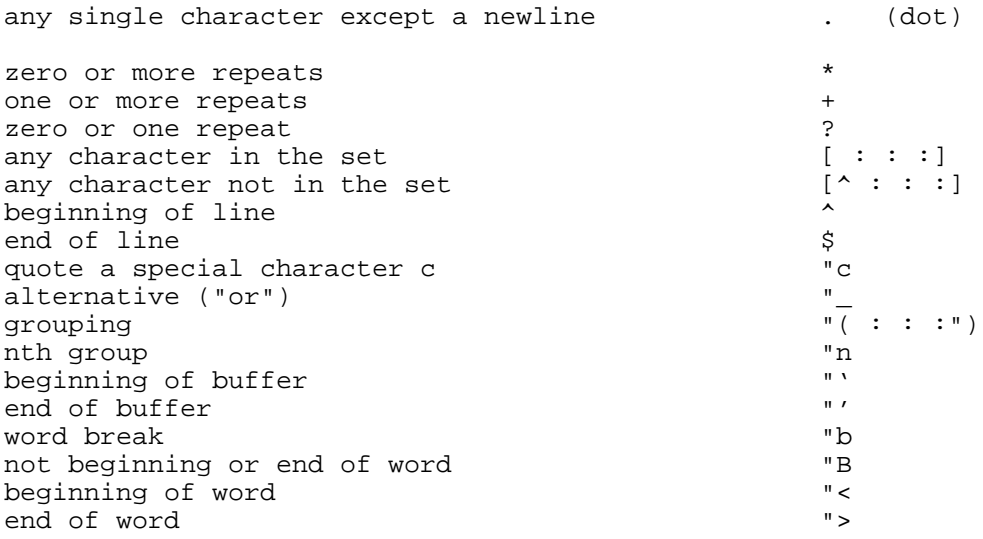

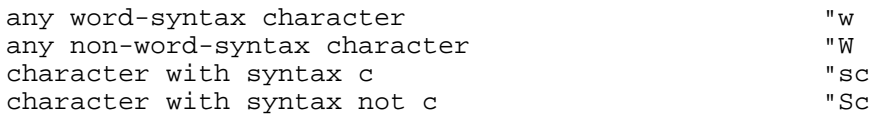

## **Registers**

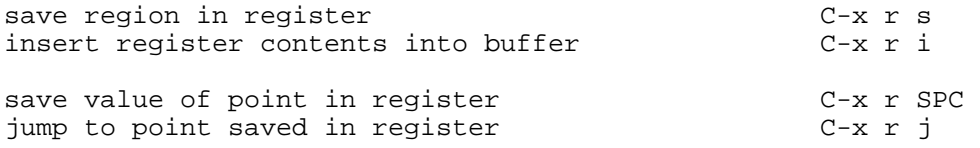

## **Info**

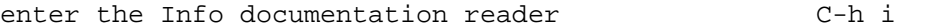

#### Moving within a node:

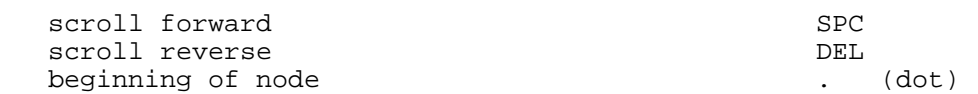

#### Moving between nodes:

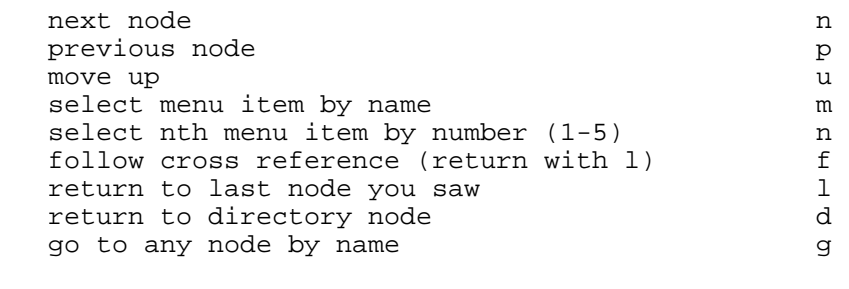

#### Other:

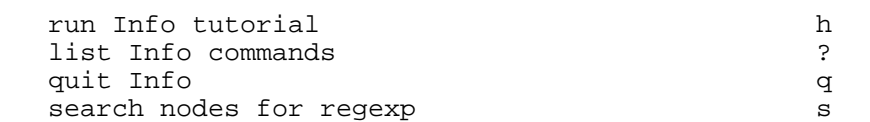

## **Keyboard Macros**

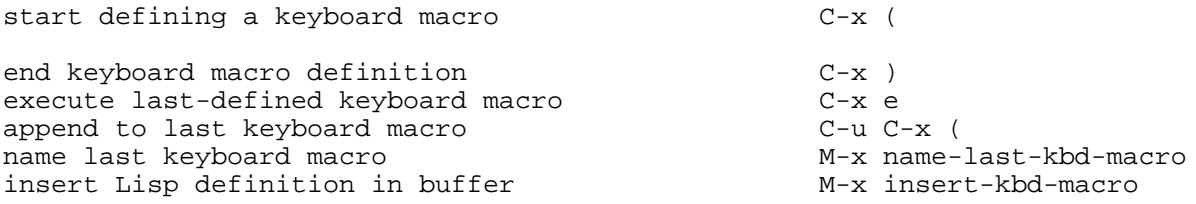

## **Commands Dealing with Emacs Lisp**

eval sexp before point  $C-x$   $C-e$ 

```
eval current defun C-M-x
eval region and the method of the M-x eval-region and M-x eval-region
eval entire buffer M-x eval-current-buffer
read and eval minibuffer M-ESC
re-execute last minibuffer command C-x ESC ESC
read and eval Emacs Lisp file M-x load-file
load from standard system directory M-x load-library
```
#### **Simple Customization**

Here are some examples of binding global keys in Emacs Lisp. Note that you cannot say ""M-#"; you must say ""e#".

```
(global-set-key ""C-cg" 'goto-line)
(global-set-key ""C-x"C-k" 'kill-region)
(global-set-key ""e#" 'query-replace-regexp)
```
An example of setting a variable in Emacs Lisp:

(setq backup-by-copying-when-linked t)

#### **Writing Commands**

```
(defun command-name (args)
    "documentation"
    (interactive "template")
   body)
```
An example:

```
(defun this-line-to-top-of-window (line)
    "Reposition line point is on to top of window.
With ARG, put point on line ARG.
Negative counts from bottom."
    (interactive "P")
    (recenter (if (null line)
0
                 (prefix-numeric-value line))))
```
The argument to interactive is a string specifying how to get the arguments when the function is called interactively. Type C-h f interactive for more information.

> Copyright c 1993 Free Software Foundation, Inc. designed by Stephen Gildea, May 1993 v2.0 for GNU Emacs version 19 on Unix systems

**Permission is granted to make and distribute copies of this card provided the copyright notice and this permission notice are preserved on all copies.** 

**For copies of the GNU Emacs manual, write to the Free Software Foundation, Inc., 675 Massachusetts Ave, Cambridge MA 02139.**